## Activer son espace électeur

Vous avez besoin de votre adresse électronique professionnelle, c'est tout !

## Connectez vous sur **<https://elections2018.education.gouv.fr>**

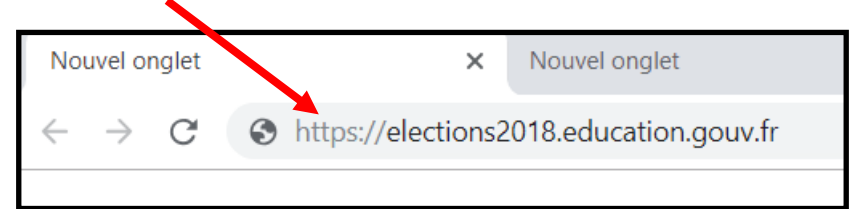

Entrez votre adresse électronique professionnelle (du genre marc.dupont@ac-nancy-metz.fr)

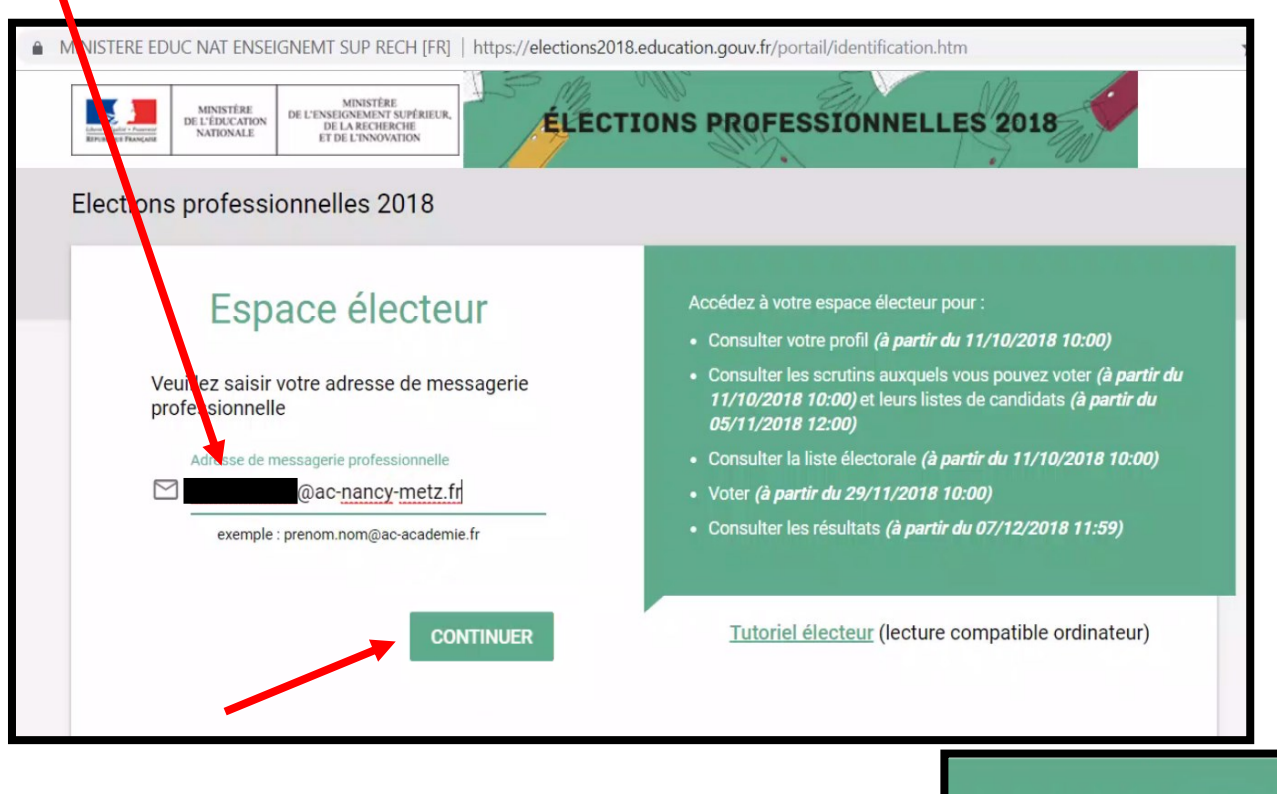

ATTENTION : le message peut mettre jusqu'à 15 minutes pour arriver… un peu de patience…

Connectez-vous sur votre **messagerie professionnelle** pour recevoir le courrier électronique qui vous permettra de **créer votre MOT DE PASSE** pour l'espace électeur.

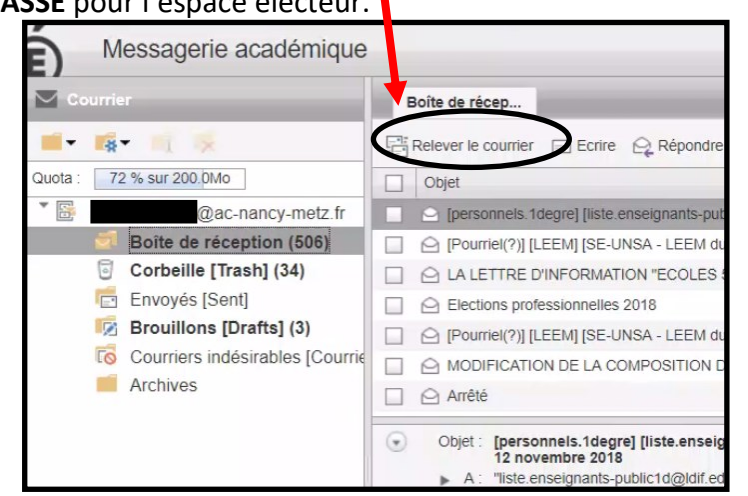

Attention : le délai de réception du courriel peut prendre lusqu'à 15 mn selon les systèmes de sécurité académique. Merci de consulter votre messagerie

professionnelle et de cliquer sur le lien contenu dans le message afin de finaliser la création de votre espace électeur.

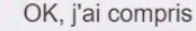

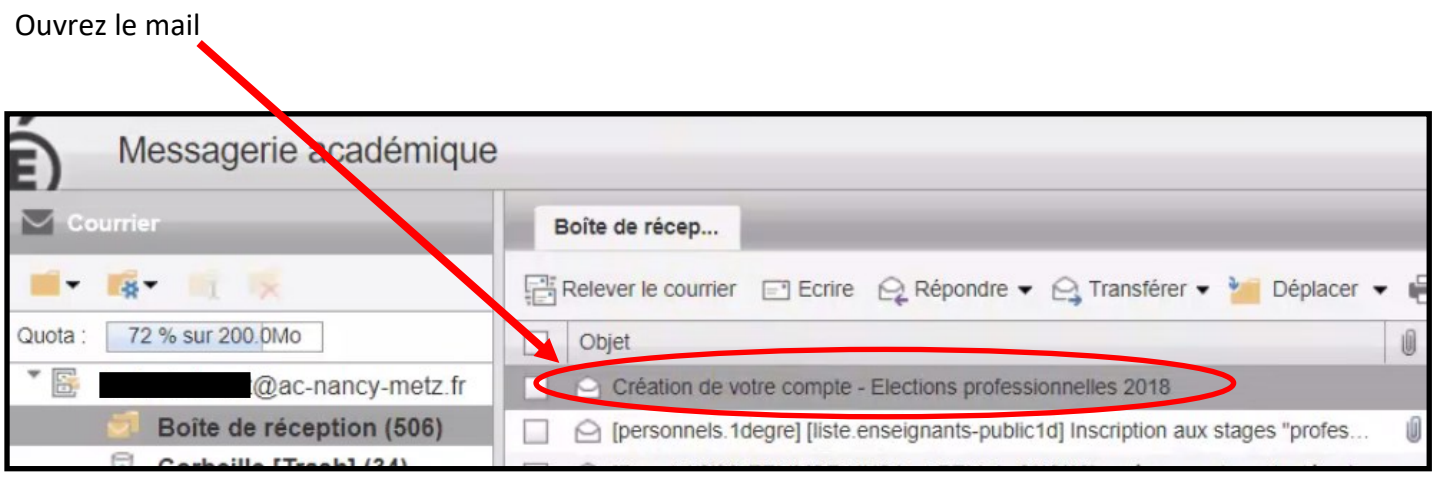

## Cliquez sur le lien pour pouvoir créer le MOT DE PASSE

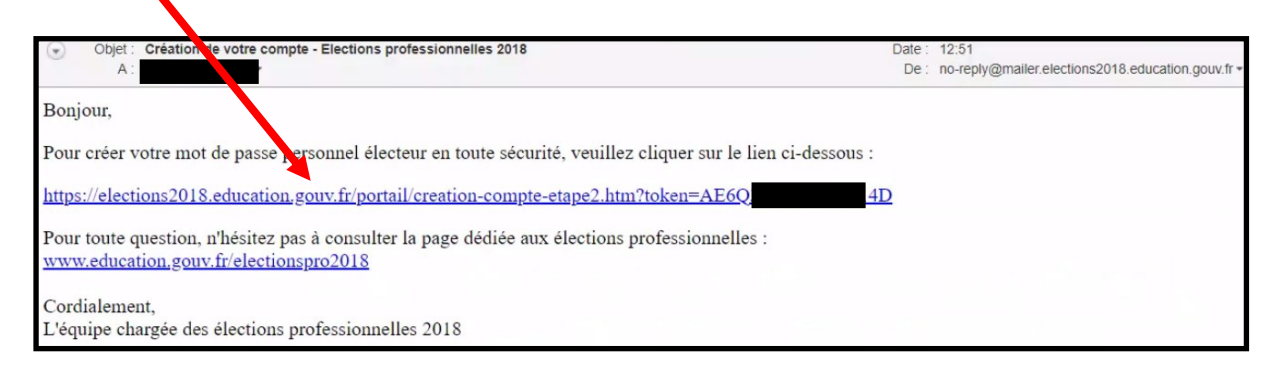

## Créez un MOT DE PASSE et surtout notez-le bien pour ne pas le perdre !

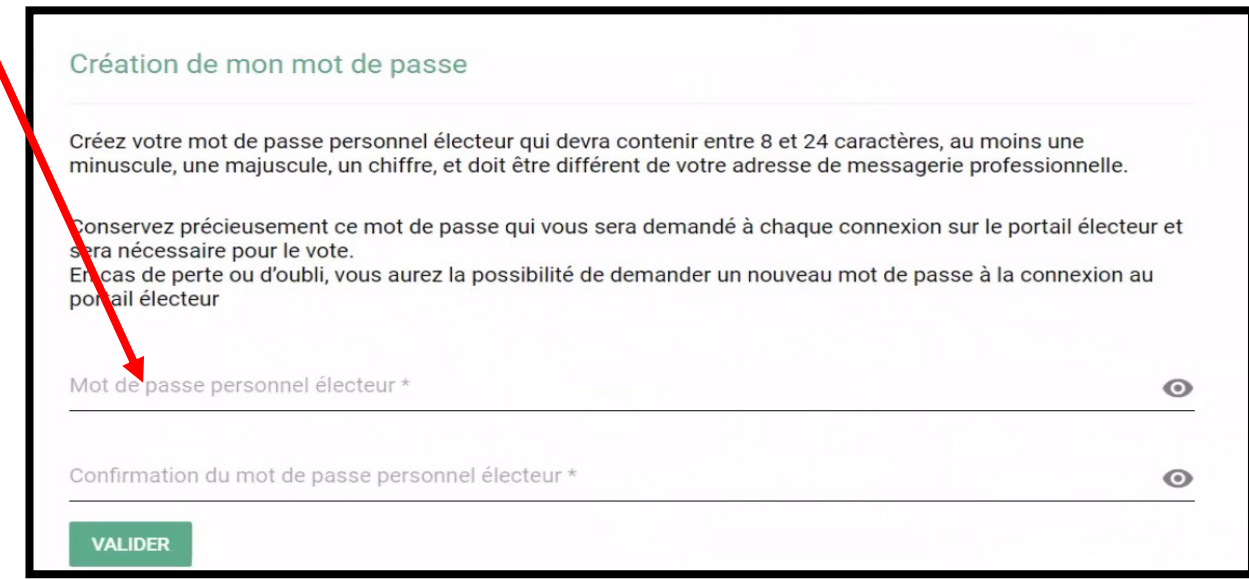

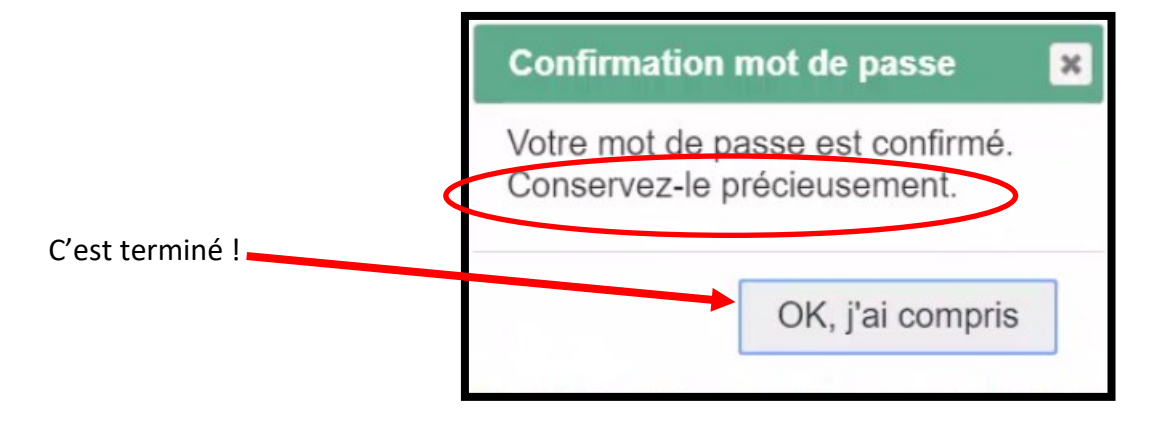